# UltraView DVI

1×16 KVM Switch • DVI • USB2.0 • Audio

# Installation and Operation Manual

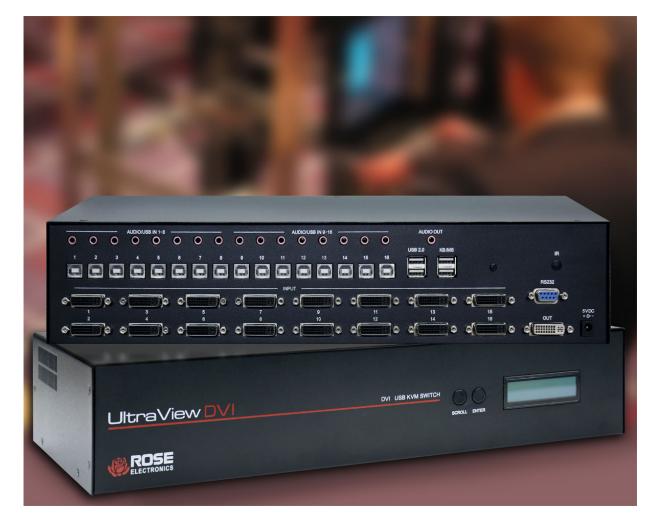

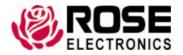

#### LIMITED WARRANTY

Rose Electronics<sup>®</sup> warrants the UltraView DVI to be in good working order for one year from the date of purchase from Rose Electronics or an authorized dealer. Should this product fail to be in good working order at any time during this one-year warranty period, Rose Electronics will, at its option, repair or replace the Unit as set forth below. Repair parts and replacement units will be either reconditioned or new. All replaced parts become the property of Rose Electronics. This limited warranty does not include service to repair damage to the Unit resulting from accident, disaster, abuse, or unauthorized modification of the Unit, including static discharge and power surges.

Limited Warranty service may be obtained by delivering this unit during the one-year warranty period to Rose Electronics or an authorized repair center providing a proof of purchase date. If this Unit is delivered by mail, you agree to insure the Unit or assume the risk of loss or damage in transit, to prepay shipping charges to the warranty service location, and to use the original shipping container or its equivalent. You must call for a return authorization number first. Under no circumstances will a unit be accepted without a return authorization number. Contact an authorized repair center or Rose Electronics for further information.

ALL EXPRESS AND IMPLIED WARRANTIES FOR THIS PRODUCT INCLUDING THE WARRANTIES OF MERCHANTABILITY AND FITNESS FOR A PARTICULAR PURPOSE, ARE LIMITED IN DURATION TO A PERIOD OF ONE YEAR FROM THE DATE OF PURCHASE, AND NO WARRANTIES, WHETHER EXPRESS OR IMPLIED, WILL APPLY AFTER THIS PERIOD. SOME STATES DO NOT ALLOW LIMITATIONS ON HOW LONG AN IMPLIED WARRANTY LASTS, SO THE ABOVE LIMITATION MAY NOT APPLY TO YOU.

IF THIS PRODUCT IS NOT IN GOOD WORKING ORDER AS WARRANTIED ABOVE, YOUR SOLE REMEDY SHALL BE REPLACEMENT OR REPAIR AS PROVIDED ABOVE. IN NO EVENT WILL ROSE ELECTRONICS BE LIABLE TO YOU FOR ANY DAMAGES INCLUDING ANY LOST PROFITS, LOST SAVINGS OR OTHER INCIDENTAL OR CONSEQUENTIAL DAMAGES ARISING OUT OF THE USE OF OR THE INABILITY TO USE SUCH PRODUCT, EVEN IF ROSE ELECTRONICS OR AN AUTHORIZED DEALER HAS BEEN ADVISED OF THE POSSIBILITY OF SUCH DAMAGES, OR FOR ANY CLAIM BY ANY OTHER PARTY.

SOME STATES DO NOT ALLOW THE EXCLUSION OR LIMITATION OF INCIDENTAL OR CONSEQUENTIAL DAMAGES FOR CONSUMER PRODUCTS, SO THE ABOVE MAY NOT APPLY TO YOU. THIS WARRANTY GIVES YOU SPECIFIC LEGAL RIGHTS AND YOU MAY ALSO HAVE OTHER RIGHTS WHICH MAY VARY FROM STATE TO STATE.

## **TABLE OF CONTENTS**

| Contents                               |          |
|----------------------------------------|----------|
| Disclaimer                             | 1        |
| System Introduction                    | <u> </u> |
| <u>Features</u>                        | <u> </u> |
| Package Contents                       | 2        |
| UltraView DVI Models                   | 3        |
| Front View                             | 3        |
| Rear View                              | 3        |
| Installation                           | 4        |
| UltraView DVI Operation                | 5        |
| Front Panel buttons                    | 5        |
| RS-232 Commands                        | 5        |
| Hotkey Commands                        | 6        |
| Safety                                 | 7        |
| Maintenance and Repair                 | 8        |
| Technical Support                      | 8        |
| Figures                                |          |
| Figure 1. UltraView DVI Front View     | 3        |
| Figure 2. UltraView DVI Rear Panel     | 3        |
| Figure 3. UltraView DVI Installation   | 4        |
| Appendices                             |          |
| Appendix A- Specifications             | 9        |
| Appendix B- Part Numbers               | 10       |
| Appendix C- Hotkey and RS-232 Commands | 10       |

#### INTRODUCTION

#### **Disclaimer**

While every precaution has been taken in the preparation of this manual, the manufacturer assumes no responsibility for errors or omissions. Neither does the manufacturer assume any liability for damages resulting from the use of the information contained herein. The manufacturer reserves the right to change the specifications, functions, circuitry of the product, and manual content at any time without notice.

The manufacturer cannot accept liability for damages due to misuse of the product or other circumstances outside the manufacturer's control. The manufacturer will not be responsible for any loss, damage, or injury arising directly or indirectly from the use of this product. (See limited warranty.)

#### **System Introduction**

Thank you for choosing the UltraView DVI KVM Switch. It is the result of Rose Electronics commitment to providing state-of-the-art solutions for today's demanding workplace. The UltraView DVI is a dedicated multiplatform KVM switch capable of managing up to 16 different computers through a single console's DVI-D monitor, USB keyboard & mouse. Stereo analog audio output and USB 2.0 devices can be shared between the computers.

The USB emulation technology utilized by the UltraView DVI enables immediate hotkey source switching through a USB keyboard. The UltraView DVI supports high resolution video up to 1920x1200 with zero pixel loss through TMDS signal correction.

Switching computers can be controlled using keyboard hotkeys or RS-232 commands, as well as through the unit's front panel push buttons.

DDC signals from the console display are easily detected by the UltraView Pro's EDID learning and programming facility. This allows selecting each computer's optimum video resolution for the console's display. Furthermore, the EDID feature continues to present the console monitor to each computer, even when the computer is not currently selected.

USB keyboard and mouse emulation provides quick source switching by means of keyboard hotkey sequences. The UltraView DVI imitates the presence of a keyboard and mouse to every attached computer through its USB connection, even when the computers are not currently selected.

#### **Features**

- Supports Mac, PC, Linux and Sun DVI
- Supports DVI Single Link video up to 1920x1200 @ 60Hz (WUXGA)
- Uses TMDS signal correction for zero pixel loss
- Supports all USB 2.0 Devices (Flash Drives, Printers, Scanners, etc.)
- Supports USB HID keyboard and mouse
- Balanced stereo audio output
- Front panel push buttons with LCD display
- Switching by RS-232 comands
- USB keyboard hotkey commands for quick channel selection
- Complete keyboard emulation for error free booting
- Independent (asynchronous) switching of KVM and peripheral USB/audio ports. Users can listen to audio from one computer while working on the other or scan a document and save in another computer.

## **Package Contents**

The package contents consist of the following:

- The UltraView DVI unit as ordered
- External power supply unit and country-specific power cable
- Manual

Additional cables that are required, but are not included in the package:

- DVI-D cables
- USB cables, A to B
- Audio cables

Additional cables are usually ordered separately. If the package contents are not correct, contact Rose Electronics or your reseller so the problem can be quickly resolved.

#### **UltraView DVI Models**

The UltraView DVI comes in a single model as shown below.

#### **Front View**

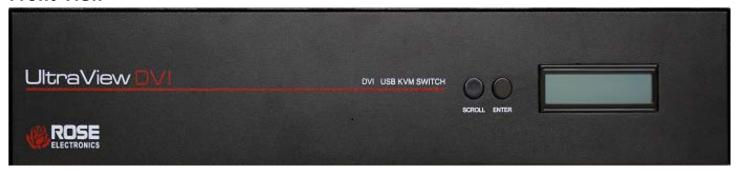

Figure 1. UltraView DVI Front View

The front panel has a 2 x 20 character LCD display panel and 2 control buttons - Enter and Scroll.

#### **Rear View**

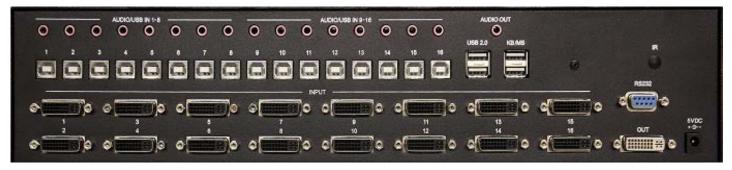

Figure 2. UltraView DVI Rear Panel

The rear panel of the UltraView DVI has 16 DVI, USB, and Audio connectors for signals to and from the computers. Connect as many sets of PC cables as are required, up to a maximum distance of 20 ft (6.0 m) from the switch.

The other ports on the back panel are as follows

| • | 1 x DVI-D OUT | Connect a DVI Monitor |
|---|---------------|-----------------------|
|   |               |                       |

2 x USB KB/MS Connect a USB Keyboard/Mouse

2 x USB 2.0 Connect any USB2.0 peripheral for sharing between computers

1 x DB9F RS232 Serial control interface port

■ 1 x 3.5mm Audio Out Audio port for speaker connection

1 x 5VDC
 Power connector for 5V PSU

#### **Installation**

Installation of the UltraView DVI is very simple. The steps to do so are outlined below.

- 1. Ensure that power is disconnected from UltraView DVI.
- 2. Connect the DVI cables, USB cables (male-A to male-B), and audio cables from the computers to the respective ports on the UltraView DVI.
- 3. Optionally connect RS-232 for control functions.
- Connect USB keyboard and mouse to the two USB ports labeled "KB/MS".
- 5. Optionally connect USB peripherals (flash drives, printers, etc.) to the USB ports labeled "USB 2.0".
- 6. Connect speakers to the Audio Out port.
- 7. Connect the display monitor to the DVI connector labeled "OUT".
- 8. Apply power to the UltraView DVI.

The completed installation will appear as in the figure below.

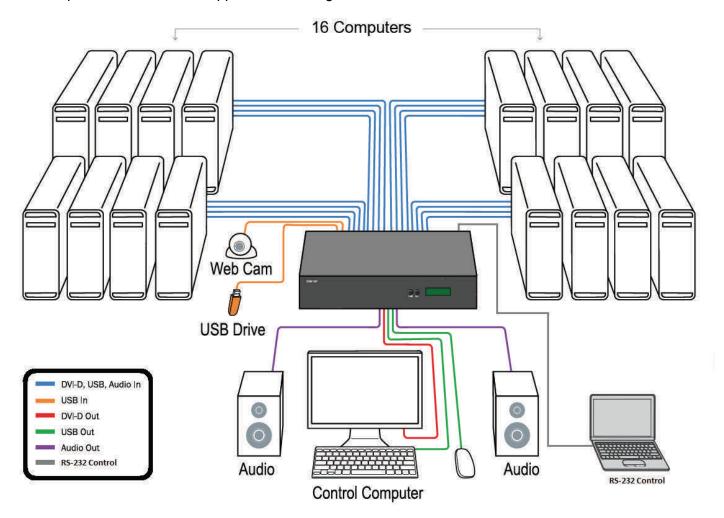

Figure 3. UltraView DVI Installation

#### Note:

It is not advisable to use CPU cable lengths greater than 20 ft (6 m), as longer cables may result in video disturbances and /or intermittent USB keyboard/mouse performance.

#### **UltraView DVI Operation**

This section deals with the use of the front panel buttons, and using RS-232 and hotkey commands

#### **Front Panel buttons**

As mentioned earlier, the front panel has a 2 x 20 character LCD display panel and 2 control buttons - *Enter* and *Scroll*. Pressing both the *Scroll* and *Enter* buttons simultaneously will display a menu on the LCD. Press the *Scroll* button to move between the menu selections and the *Enter* button to execute the selection.

The available selections are as follows.

- Learn Screen: Learn EDID from connected monitor
- Hot Plug: Resets a pin on the DVI connector causing the UltraView DVI to re-learn the connected monitor's EDID
- Exit: Exits menu

#### **RS-232 Commands**

The UltraView DVI may also be controlled via RS-232 commands. This feature requires that the controlling computer has a RS-232 card. Otherwise, a USB to RS-232 adapter may be used. The UltraView DVI comes with a DB9(F) serial communications port.

#### Establish a connection to the UltraView DVI:

- 1. Connect a straight-through RS-232 cable to the RS-232 connector on the PC.
- 2. Connect the other end of the cable to the RS-232 port of the UltraView DVI.
- 3. Power on the device.

To identify the COM port used by a Windows computer do the following:

- 1. Click on the start button.
- 2. Click on Control Panel.
- 3. Click on Device Manager.
- 4. Click on the arrow next to Ports (COM & LPT).

The adapter name and the COM port number in use should be displayed.

#### **Setting up the Terminal Application:**

- 1. Run the terminal client of choice (such as HyperTerminal, Tera Term or PuTTY).
- 2. Select the COM port on the PC where the unit is connected.
- 3. Use the following connection settings: 9600, N, 8, 1, No Flow Control.

#### Note:

PuTTY and other terminal software may not default to the settings above. If the RS-232 connection seems unresponsive, cycling power to the UltraView DVI will reset all values and boot up messages will be sent to the terminal display, verifying the connection.

A listing of available RS232 commands is shown in Appendix C.

## **Hotkey Commands**

The Hotkey command is a keyboard sequence used to trigger an action on the UltraView DVI through the use of the keyboard connected to a USB KB/MS port. To activate the hotkey sequence, press and release the CTRL key twice and then enter the desired hotkey command. A listing of available hotkey commands is shown in Appendix C.

#### PRODUCT SAFETY

#### **Safety**

The UltraView DVI, like all electronic equipment, should be used with care. To protect yourself from possible injury and to minimize the risk of damage to the Unit, read and follow these safety instructions.

- Follow all instructions and warnings marked on this Unit.
- Except where explained in this manual, do not attempt to service this Unit yourself.
- Do not use this Unit near water.
- Assure that the placement of this Unit is on a stable surface.
- Provide proper ventilation and air circulation.
- Keep connection cables clear of obstructions that might cause damage to them.
- Use only power cords, power adapter and connection cables designed for this Unit.
- Keep objects that might damage this Unit and liquids that may spill, clear from this Unit. Liquids and foreign objects might come in contact with voltage points that could create a risk of fire or electrical shock.
- Do not use liquid or aerosol cleaners to clean this Unit. Always unplug this Unit from the power source before cleaning.

Remove power from the Unit and refer servicing to a qualified service center if any of the following conditions occur:

- The connection cables are damaged or frayed.
- The Unit has been exposed to any liquids.
- The Unit does not operate normally when all operating instructions have been followed.
- The Unit has been dropped or the case has been damaged.
- The Unit exhibits a distinct change in performance, indicating a need for service.

#### SERVICE AND MAINTENANCE

#### **Maintenance and Repair**

This Unit does not contain any internal user-serviceable parts. In the event a Unit needs repair or maintenance, you must first obtain a Return Authorization (RA) number from Rose Electronics or an authorized repair center. This Return Authorization number must appear on the outside of the shipping container.

See Limited Warranty for more information.

When returning a Unit, it should be double-packed in the original container or equivalent, insured and shipped to:

Rose Electronics
Attn: RA\_\_\_\_\_
10707 Stancliff Road
Houston, Texas 77099 USA

## **Technical Support**

If you are experiencing problems, or need assistance in setting up, configuring or operating your product, consult the appropriate sections of this manual. If, however, you require additional information or assistance, please contact the Rose Electronics Technical Support Department at:

Phone: (281) 933-7673

E-mail: TechSupport@rose.com

Web: www.rose.com

Technical Support hours are from: 8:00 am to 6:00 pm CST (USA), Monday through Friday.

Please report any malfunctions in the operation of this Unit or any discrepancies in this manual to the Rose Electronics Technical Support Department.

## **Appendix A- Specifications**

| Physical Specifications        |                                                                        |                                                                                                   |  |  |  |
|--------------------------------|------------------------------------------------------------------------|---------------------------------------------------------------------------------------------------|--|--|--|
| Dimensions (W x D x H)         | 17 in x 7.5 in x 3.6 in (432 mm x 191 mm x 91 mm)                      |                                                                                                   |  |  |  |
| Weight                         | 5.3 lbs (2.4 kg)                                                       |                                                                                                   |  |  |  |
| Connectors                     |                                                                        |                                                                                                   |  |  |  |
| Video                          | Input                                                                  | 16 x DVI-D 29-pin (Female)                                                                        |  |  |  |
|                                | Output                                                                 | 1 x DVI-D 29-pin (Female)                                                                         |  |  |  |
| USB                            | Input                                                                  | 16 x USB Type B (Female)                                                                          |  |  |  |
|                                | Output                                                                 | 2 x USB Type A (Female) for keyboard and mouse<br>2 x USB Type A (Female) for Transparent USB 2.0 |  |  |  |
| Audio                          | Input                                                                  | 16 x 3.5 mm Stereo Audio                                                                          |  |  |  |
| Audio                          | Output                                                                 | 1 x 3.5 mm Stereo Audio                                                                           |  |  |  |
| Serial                         | Input                                                                  | 1 x DB9 (Female)                                                                                  |  |  |  |
| Power                          | 1 x Barrel Jack                                                        |                                                                                                   |  |  |  |
| Signal Characteristics         |                                                                        |                                                                                                   |  |  |  |
|                                | Format                                                                 | DVI-D Single Link                                                                                 |  |  |  |
|                                | Max Pixel Clock                                                        | 165 MHz                                                                                           |  |  |  |
|                                | Max Resolution                                                         | 1920 x 1200 @ 60Hz                                                                                |  |  |  |
| Video                          | DDC                                                                    | 5 volts p-p (TTL)                                                                                 |  |  |  |
|                                | Input Equalization                                                     | Automatic                                                                                         |  |  |  |
|                                | Input Cable Length                                                     | Up to 20 ft (6 m)                                                                                 |  |  |  |
|                                | Output Cable Length                                                    | Up to 20 ft (6 m)                                                                                 |  |  |  |
|                                | Impedance                                                              | 600 Ohm                                                                                           |  |  |  |
| Audio                          | Frequency Response                                                     | 20 Hz to 20 kHz                                                                                   |  |  |  |
| Addio                          | Nominal Level                                                          | 0-1.0 V                                                                                           |  |  |  |
|                                | Common Mode                                                            | Rejection at 60 dB                                                                                |  |  |  |
| USB                            | Signal Type                                                            | USB 2.0, 1.1, and 1.0 w/ internal hub                                                             |  |  |  |
| Serial                         | RS-232 @ 9600, N, 8, 1, No Flow Control                                |                                                                                                   |  |  |  |
| Control                        | Front Panel Buttons and LCD Display, Keyboard Hotkeys, RS-232 Commands |                                                                                                   |  |  |  |
| Power                          | External 100-240 VAC/ 5VDC4A @20W                                      |                                                                                                   |  |  |  |
| <b>Environmental Condition</b> | S                                                                      |                                                                                                   |  |  |  |
| Operating Temperature          | 32°F to 131°F (0°C to 55°C)                                            |                                                                                                   |  |  |  |
| Storage Temperature            | -4°F to 185°F(-20°C to 85°C)                                           |                                                                                                   |  |  |  |
| Relative Humidity              | idity Up to 95% no condensation                                        |                                                                                                   |  |  |  |

## Appendix B- Part Numbers

| Part Number     | Description                              |
|-----------------|------------------------------------------|
| UVD-1x16DVI/UA1 | 1X16 UltraView DVI /USB/Audio KVM Switch |
| CAB-DVIDMM006   | DVI-D, 6 ft (2 m) Video Cable            |
| CAB-USBAB006    | USB-AB 6 ft (2 m) USB Cable              |
| CAB-SPMM006     | Audio 3.5mm, 6ft (2m)                    |

## **Appendix C- Hotkey and RS-232 Commands**

| Commands                                     | Hotkeys                          | RS-232              |
|----------------------------------------------|----------------------------------|---------------------|
| Switch all devices (KVM, USB 2.0, and Audio) | [CTRL] [CTRL] m [port #] [ENTER] | //m[port #] [ENTER] |
| Switch KVM only                              | [CTRL] [CTRL] c [port #] [ENTER] | //c[port #] [ENTER] |
| Switch Audio only                            | [CTRL] [CTRL] a [port #] [ENTER] | //a[port #] [ENTER] |
| Reset                                        | [CTRL] [CTRL] r                  | //r                 |
| Switch USB2.0 only                           | [CTRL] [CTRL] u [port #] [ENTER] | //u[port #] [ENTER] |
| Reload EDID (Toggle Hotplug pin)             | n/a                              | //h[ENTER]          |
| Switch to next port                          | [CTRL] [CTRL] ↑                  | n/a                 |
| Switch to previous port                      | [CTRL] [CTRL] <b>↓</b>           | n/a                 |

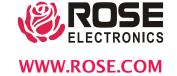